ФЕДЕРАЛЬНОЕ АГЕНТСТВО ПО ТЕХНИЧЕСКОМУ РЕГУЛИРОВАНИЮ И МЕТРОЛОГИИ

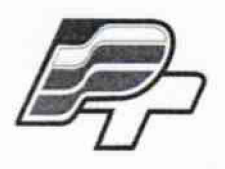

ФЕДЕРАЛЬНОЕ БЮДЖЕТНОЕ УЧРЕЖДЕНИЕ «ГОСУДАРСТВЕННЫЙ РЕГИОНАЛЬНЫЙ ЦЕНТР СТАНДАРТИЗАЦИИ, МЕТРОЛОГИИ И ИСПЫТАНИЙ В Г. МОСКВЕ» (ФБУ «РОСТЕСТ – МОСКВА»)

# **УТВЕРЖДАЮ**

Заместитель генерального директора ФБУ «Ростест-Москва» Е.В. Морин «27» октября 2016 г.

## Государственная система обеспечения единства измерений

Эквивалент сети ESH2-Z5

Методика поверки РТ-МП-3938-441-2016

> Москва 2016 г.

Настоящая методика распространяется на эквивалент сети ESH2-Z5 зав.№ 100454, изготовленный фирмой «Rohde & Schwarz GmbH & Co. KG», Германия.

Интервал между поверками - 1 год.

### 1. ОПЕРАЦИИ ПОВЕРКИ

При проведении поверки должны быть выполнены операции, указанные в таблице 1.

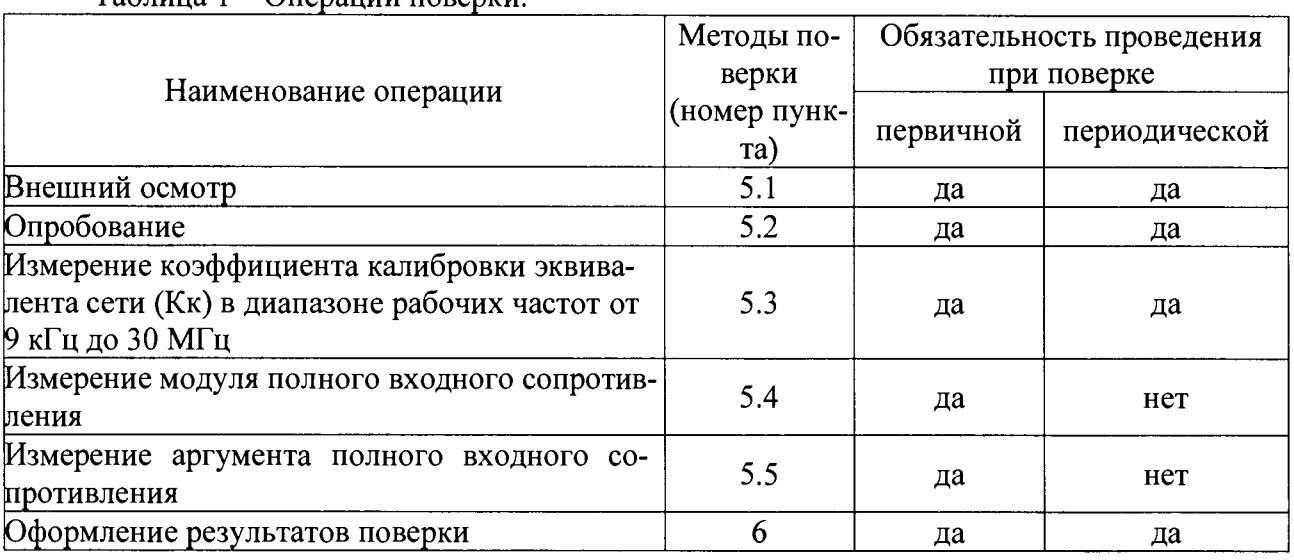

 $Ta6$ пица  $1 - Onen$ ации поверки.

## 2. ТРЕБОВАНИЯ БЕЗОПАСНОСТИ

2.1 К проведению поверки допускаются лица, прошедшие инструктаж по технике безопасности.

2.2 При работе со средствами измерений и вспомогательным оборудованием должны быть соблюдены требования безопасности, оговоренные в соответствующих эксплуатационных документах.

#### 3. СРЕДСТВА ПОВЕРКИ

3.1 При проведении поверки должно применяться следующее средства измерений:

Таблица 2

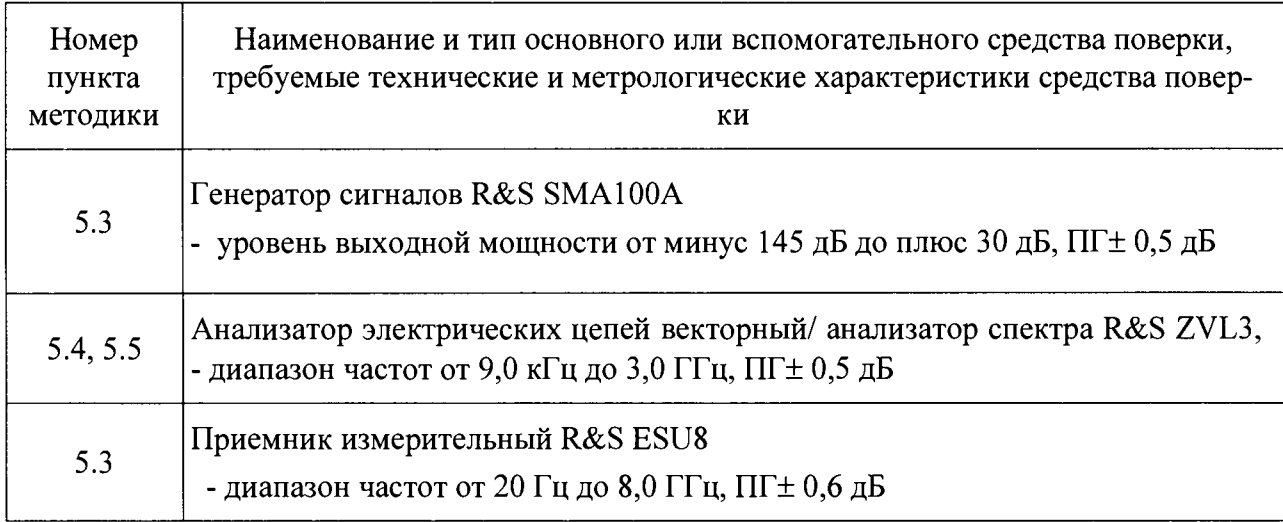

3.2 Допускается применение аналогичных средств поверки, обеспечивающих метрологические характеристики поверяемого средства измерений с требуемой точностью.

3.3 Все средства измерений должны быть поверены и иметь действующие свидетельства о поверке или оттиски поверительных клейм.

### 4. УСЛОВИЯ ПОВЕРКИ И ПОДГОТОВКА К НЕЙ

4.1 При проведении поверки должны соблюдаться следующие условия:

- температура окружающей среды:  $25 \pm 10$  °C;
- относительная влажность воздуха: 45...80%;
- напряжение питающей сети  $\sim$  220 B;
- атмосферное давление: 86... 106,7 кПа.

4.2. Перед проведением поверки необходимо изучить эксплуатационную документацию используемых при проведении поверки средств измерений.

4.3. Все средства измерений, участвующие в поверке, следует включать за 30 минут до начала поверки с целью установки на них рабочего режима.

#### 5. ПРОВЕДЕНИЕ ПОВЕРКИ

5.1 Внешний осмотр

Провести визуальный контроль чистоты и целостности всех соединителей поверяемого эквивалента сети ESH2-Z5.

В случае обнаружения посторонних частиц провести чистку соединителей.

Проверить отсутствие механических повреждений, шумов внутри корпуса, обусловленных наличием незакрепленных деталей, следов коррозии металлических деталей и следов воздействия жидкостей или агрессивных паров, целостность лакокрасочных покрытий, сохранность маркировки и пломб.

Результаты выполнения операции считать положительными, если:

- отсутствуют механические повреждения на соединителях и корпусе поверяемого эквивалента сети;

- отсутствуют шумы внутри корпуса, обусловленные наличием незакрепленных деталей;

- отсутствуют следы коррозии металлических деталей и следы воздействия жидкостей или агрессивных паров;

- лакокрасочные покрытия не повреждены;
- маркировка, наносимая на поверяемый эквивалент сети ESH2-Z5, разборчива;
- пломбы не нарушены.

5.2 Опробование

Для опробования прибора выполнить следующую процедуру:

- подключить эквивалент сети к защитному заземлению;

- не подключать штепсель питания INPUT 0 - 240 **V** АС/50 ... 60 Hz к сети 220 В;

- подсоединить блок питания к гнезду «EXT. POWER SUPPLY» на задней панели эквивалента сети;

- подсоединить блок питания к сети переменного напряжения 220 В;

- наблюдать свечение светодиода зеленого цвета на лицевой панели прибора ON (Включено);

- исправность всех переключателей проверяется нажатием, входе которого наблюдается свечение светодиода желтого цвета соответствующего нажатой кнопке.

Результаты проверки считаются удовлетворительными, если предусмотренная процедура опробования успешно выполняется.

5.3 Измерение коэффициента калибровки эквивалента сети (Кк) в диапазоне рабочих частот от 9 кГи до 30 МГи

Разместить эквивалент сети на рабочем столе, обеспечив при этом его надежное заземление, устойчивое положение, исключив возможность передавливания (перегибания) измерительных и питающих кабелей.

Подготовить приборы к проведению измерений в соответствии с «Руководством по эксплуатации».

Выполнить соединение приборов в соответствии с рисунком 1.

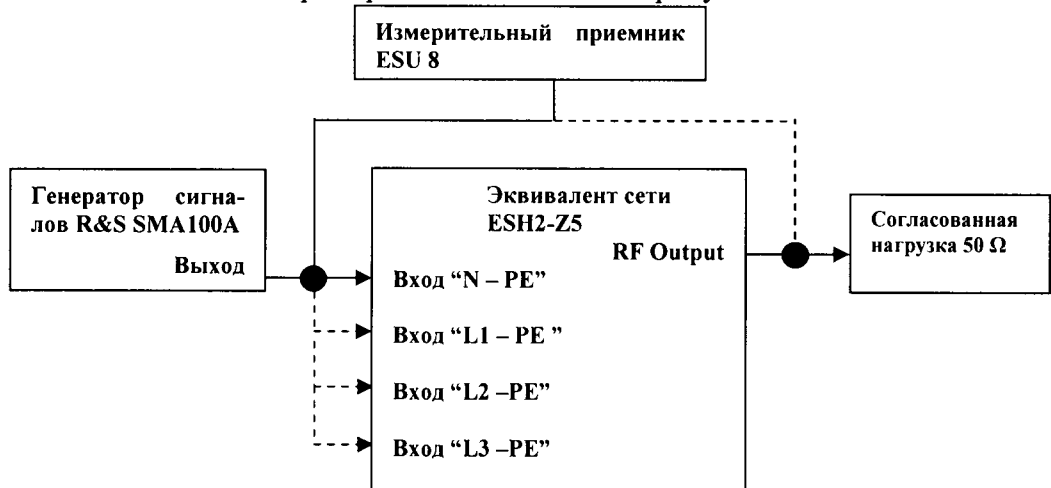

Рисунок 1 - Схема подключения эквивалента сети для выполенения проверки по

 $\pi$  5.3

Подключить приборы согласно рисунку 1. Установить на выходе генератора 0 dBm частотой 0,009 МГц. Измерить полученное значение А<sub>NI</sub> измерительным приемником и занести в соответствующую графу таблицы 3. Не изменяя показания выходного сигнала с генератора, переключить щуп измерительного приемника на RF Output и измерить AN2.

Измеренное значение А<sub>N2</sub> занести в соответствующую графу в таблице 3.

Произвести измерения согласно пункту 5.3 для всех частот указанных в таблице 3.

Повторить операции данного пункта для входа L1, L2 и L3. Занести полученные значения в таблицу 3.

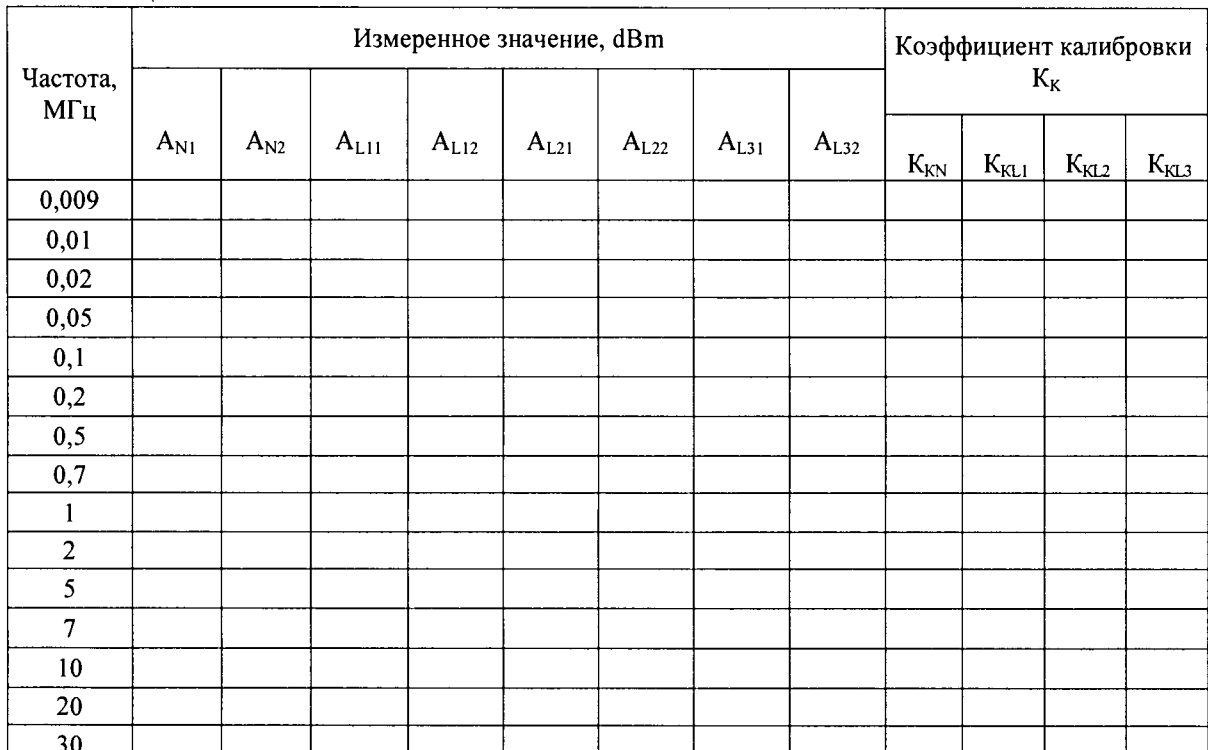

Таблица 3

Определить коэффициенты калибровки KKN, KKL1, KKL2, KKL3 по формуле 1.

$$
K_{\text{Ki}} = A_{i2} - A_{i1}
$$
 (1),

где A<sub>il.i2</sub> - значение напряжения из таблицы 3;

Результаты занести в таблицу 3

Результаты поверки считаются удовлетворительными коэффициент калибровки КкN.  $K_{\text{KL1}}$ ,  $K_{\text{KL2}}$ ,  $K_{\text{KL3}}$  не превышают значения 2.0 дБ в диапазоне частот от 9 кГц до 30 МГц.

5.4 Измерение модуля полного входного сопротивления

Подготовить приборы к проведению измерений в соответствии с «Руководством по эксплуатации». Выполнить соединение

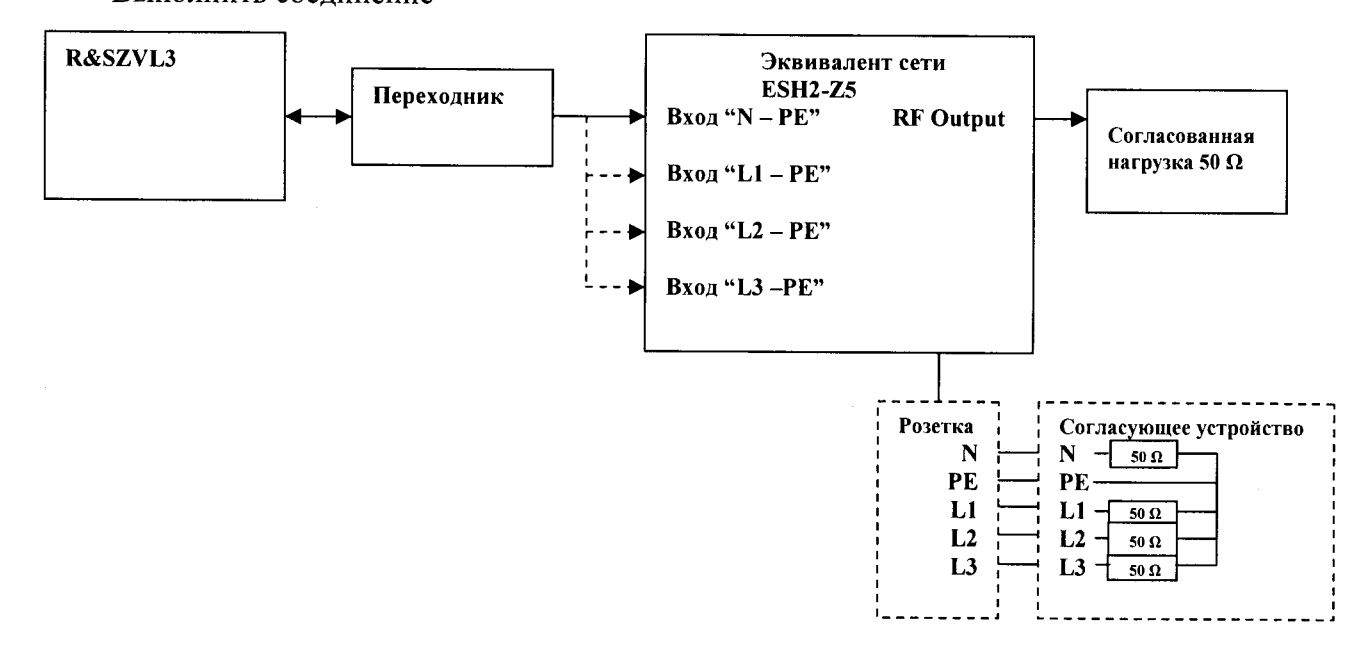

Рисунок 2 - Схема подключения эквивалента сети для измерения модуля полного входного сопротивления

Произвести измерение модуля полного входного сопротивления анализатором цепей векторным по двум входным трактам N и L1. Частоты, на которых производятся измерения установить согласно таблице 4.

Полученные результаты занести в графы таблицы 4.  $ToG_{\text{HUMO}}$   $\Lambda$ 

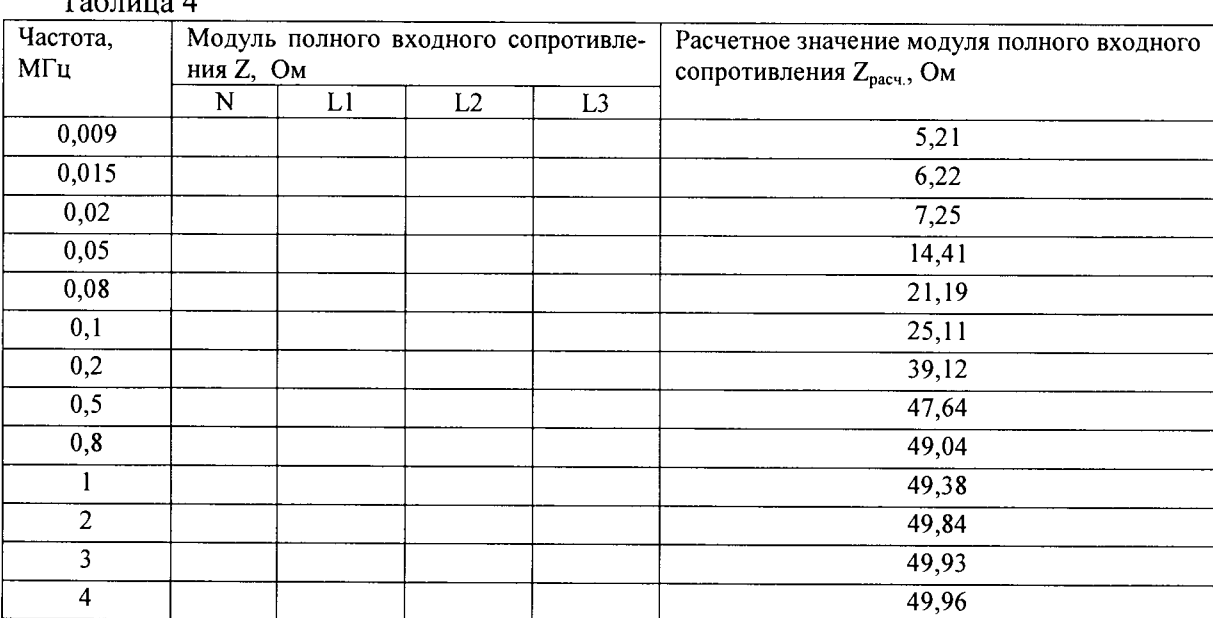

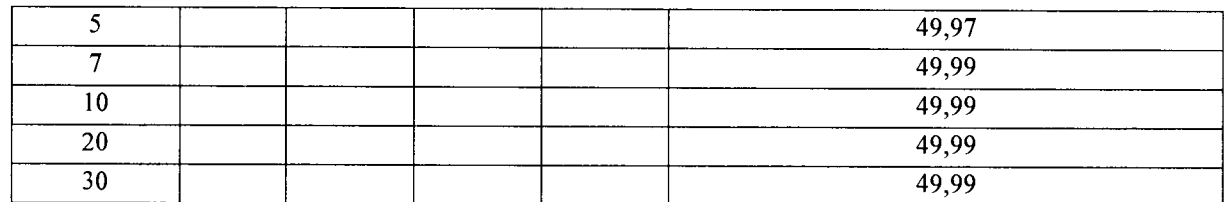

Вычислить допускаемую относительную погрешность модуля полного входного сопротивления по формуле 2

$$
\delta Z = \frac{Z_{i} - Z_{\text{pace.}}}{Z_{\text{pace.}}} \cdot 100\% (2),
$$

где  $Z_i$  - измеренное значение модуля полного входного сопротивления для входных трактов N, L1, L2, L3; Z<sub>расч.</sub> - расчетное значение модуля полного входного сопротивления.

Результаты поверки считаются удовлетворительными, если допускаемая относительная погрешность модуля полного входного сопротивления не превышает значения  $\pm$  20 %.

5.5 Измерение аргумента полного входного сопротивления

Подготовить приборы к проведению измерений в соответствии с «Руководством по эксплуатации».

Выполнить соединение приборов в соответствии с рисунком 3.

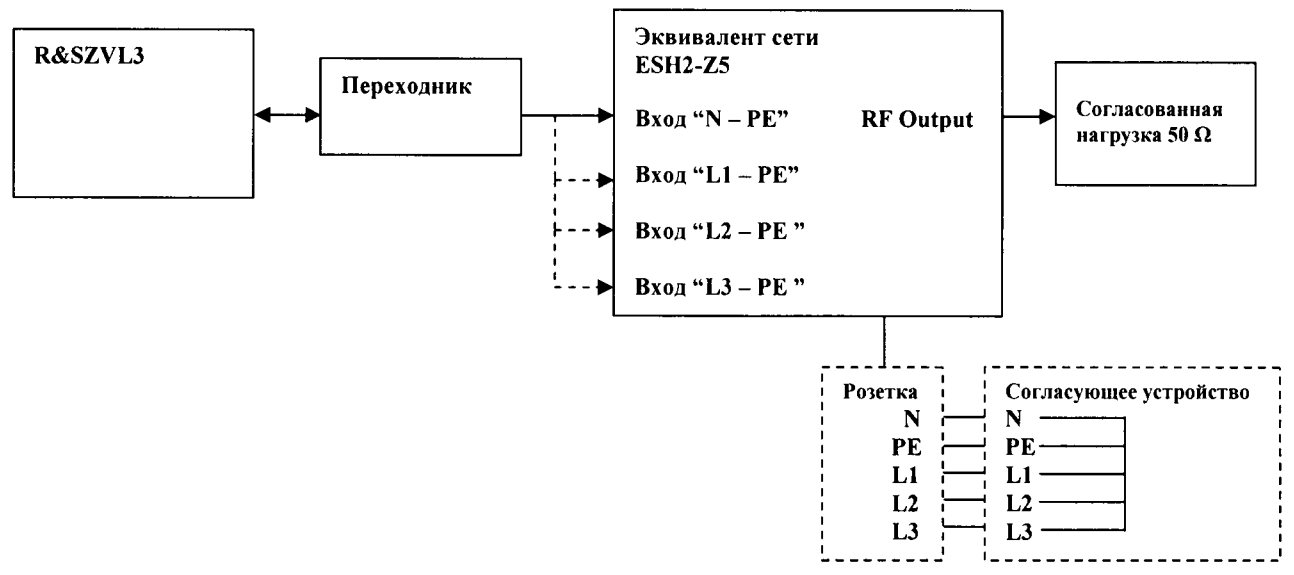

Рисунок 3 - Схема подключения эквивалента сети для измерения аргумента полного входного сопротивления

Произвести измерение аргумента полного входного сопротивления анализатором цепей векторным по двум входным трактам N, L1, L2 и L3. Частоты, на которых производятся измерения установить согласно таблице 5. Полученные результаты занести в графы таблицы 5.

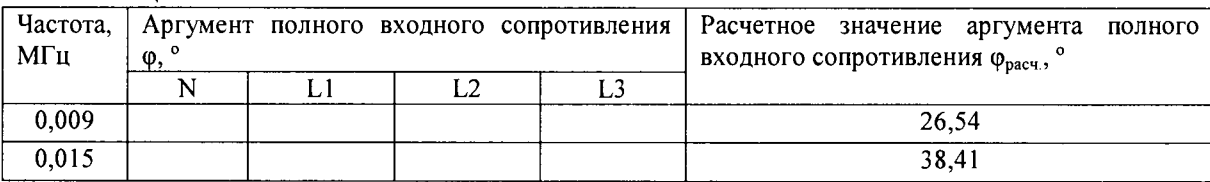

Таблина 5

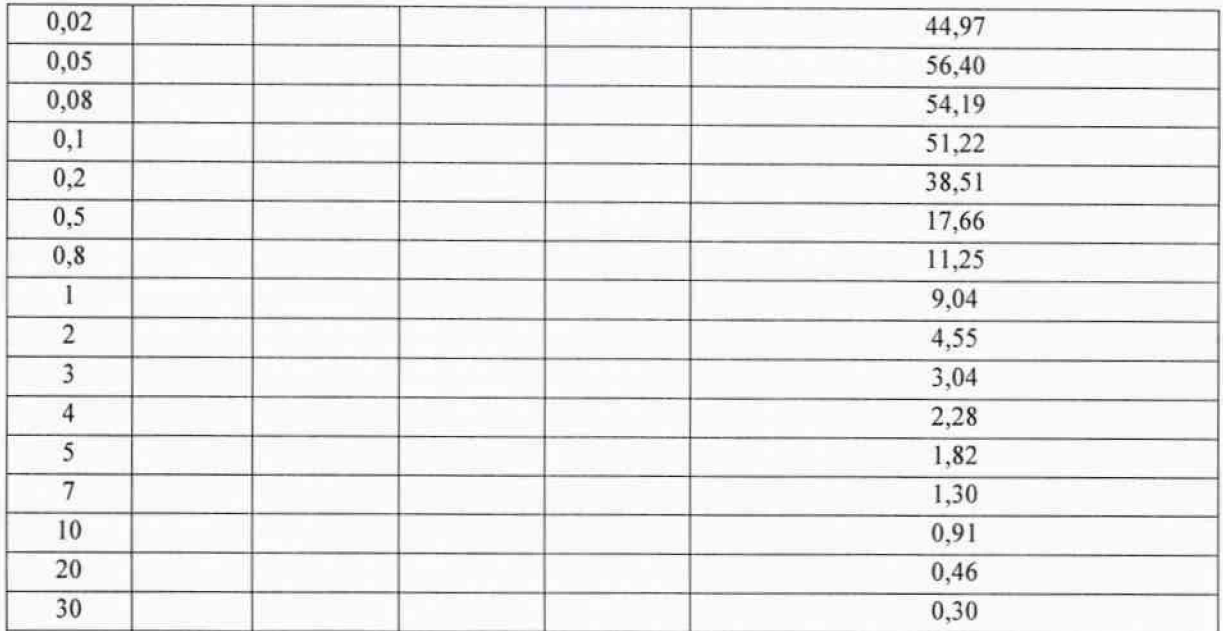

Вычислить допускаемую абсолютную погрешность аргумента полного входного сопротивления по формуле 3

$$
\Delta \phi = \phi_i - \phi_{\text{pace}}(3),
$$

где ф; - измеренное значение аргумента полного входного сопротивления для входного тракта N, L1, L2 и L3;  $\varphi_{\text{pace}}$  - расчетное значение аргумента полного входного сопротивления.

Результаты поверки считаются удовлетворительными, если допускаемая абсолютная погрешность аргумента полного входного сопротивления не превышает  $\pm$  11.5°.

6 Оформление результатов поверки

6.1 При положительных результатах поверки выдается свидетельство о поверке в соответствии с приказом Министерства промышленности и торговли Российской Федерации №1815 от 02.07.2015. Знак поверки наносится на свидетельство о поверке.

6.2 При отрицательных результатах поверки оформляют извещение о непригодности установленного образца. Результаты предыдущей поверки аннулируются (аннулируется свидетельство о поверке).

Начальник лаборатории № 441

Начальник лаборатории № 441 **С. Э. Баринов** С. Э. Баринов